# **LAMPIRAN**

## **LAMPIRAN A**

**TUTORIAL IMU DAN SOFTWARE**

#### **1. Tutorial Imu Razor 9dof**

Tutorial IMU razor 9 DOF diambil dari http://pranjalchaubey.wordpress.com/ 2011/04/14/razor-imu/. Berikut ini link download untuk IMU Razor 9 DOF:

- Link download 1:<http://code.google.com/p/sf9domahrs/downloads/list>
- Link download 2:<http://www.arduino.cc/en/Main/Software>
- Link download 3: [http://vpython.org/contents/download\\_windows.html](http://vpython.org/contents/download_windows.html)
- Link download 4: http://sourceforge.net/projects/pywin32/files/pywin32/
- Link download 5: <http://sourceforge.net/projects/pyserial/files/>

Berikut ini langkah-langkah tutorial razor 9 DOF, yaitu:

- a. Mendownload kode AHRS terbaru dari **link download 1**
- b. Mendownload arduino-0022 dari **link download 2**
- c. Mencari file yang disebut '*boards.txt'* dalam direktori arduino. File terletak pada *Root Directory → arduino-0022 → hardware → arduino → boards.txt.*
- d. Memastikan telah menggunakan boards Razor IMU yang terbaru yang sesuai dengan ATMega328p, selanjutnya membuka file *boards.txt* dan menambahkan garis dibawah ini di paling bawah dan menyimpannya

*############################### atmega328.name=Sparkfun 9DOF Razor IMU with ATmega328p atmega328.upload.protocol=stk500 atmega328.upload.maximum\_size=30720 atmega328.upload.speed=57600 atmega328.bootloader.low\_fuses=0xFF atmega328.bootloader.high\_fuses=0xDA atmega328.bootloader.extended\_fuses=0×05 atmega328.bootloader.path=atmega atmega328.bootloader.file=ATmegaBOOT\_168\_atmega328.hex atmega328.bootloader.unlock\_bits=0x3F atmega328.bootloader.lock\_bits=0x0F atmega328.build.mcu=atmega328p atmega328.build.f\_cpu=8000000L atmega328.build.core=arduino ###############################*

e. Menghubungkan *FTDI Breakout board* dengan PC dan menginstall manual dengan directory file arduino-0022  $\rightarrow$  drivers  $\rightarrow$  FTDI USB Drivers.

- f. Mengupload kode AHRS ke razor IMU melalui Arduino IDE. Selanjutnya membuka semua file yang ada di SF9DOF\_AHRS\_1\_0.zip dalam *arduino environment*.
- *g.* Mengklik *Tools → Boards → Sparkfun 9DOF Razor IMU with Atmega328p*
- h. Mengklik *Tools → Serial Port → Select the serial port* di mana Razor IMU telah dihubungkan.
- i. Untuk mengupload kode pada board, klik pada *File → Upload to I/O Board*
- j. Kemudian dapat dilihat kode IDE *compiling* dan selanjutnya menguploadnya pada board IMU. Sesudah '*Done Uploading*', peneliti dapat melihat kerja razor melalui serial monitor dan menseting *baud rate* pada 57600.

Berikut ini cara mendapatkan *python graphic interface* untuk IMU Razor DOF, yaitu:

- a. Mengdownload dan menginstal Python dan VPython terbaru **link download 3.**
- b. Mendownload dan menginstal PyWin build terbaru dari **link download 4.** Perhatikan seri Python dan VPython yang digunakan.
- c. Mengdownload dan menginstal PySerial dan Py parallel dari **link download 5.**
- d. Mengdownload dan meng-u*nzip* kode *graphic interface* dari **link download 1**.
- e. Membuka file *IMU\_Razor9DOF.py* di Notepad dan menyeting COM port dan baud rate (57600) dan menyimpan perubahannya.
- f. Mengklik dua kali *IMU\_Razor9DOF* untuk menjalankannya dan akan mendapatkan grafik dari data IMU.
- g. Jika menggunakan komponen tambahan seperti arduino Fio dan Xbee, maka sebelum langkah 6 perlu untuk menyalakan program X-CTU terlebih dahulu.

#### **Sketch Razor 9DOF**

File lampiran A  $\rightarrow$  IMU Razor and Phyton  $\rightarrow$  Mod of SF9DOF\_AHRS\_1\_0

#### **2. Tutorial Arduino Fio**

Berikut ini cara untuk membaca data dari IMU Razor 9 DOF melalui arduino fio board yaitu:

- a. Melepas xbee, baterai, dan Razor 9 DOF dari arduino fio dan mengupload sketch ke *arduino fio board* melalui *ftdi breakout board*
- b. Melepas *ftdi breakout board* dari arduino Fio
- c. Menghubungkan *jumper wires* antara dua *boards* berdasarkan tabel berikut ini:

| <b>Razor 9DOF</b> |
|-------------------|
| 3.3V              |
| <b>GND</b>        |
| TX0               |
| RX1               |
|                   |

**Tabel A.1 koneksi Arduino Fio dan Razor 9 DOF** 

- d. Menghubungkan *Xbee –Xbee explorer – PC*, selanjutnya menjalankan XCTU
- e. Menghubungkan *battery – Xbee – fio – Razor 9 DOF*
- f. Membuka serial monitor

#### **Sketch Arduino Fio**

File lampiran A  $\rightarrow$  IMU Razor and Phyton  $\rightarrow$  ArduFioRazor9DOF

#### **3. Tutorial Xbee**

Berikut ini langkah-langkah untuk menyetting xbee, yaitu:

- a. Menghubungkan xbee dengan explorer
- b. Menyeting awal *baud rate* pada 9600 lalu klik *test/query*

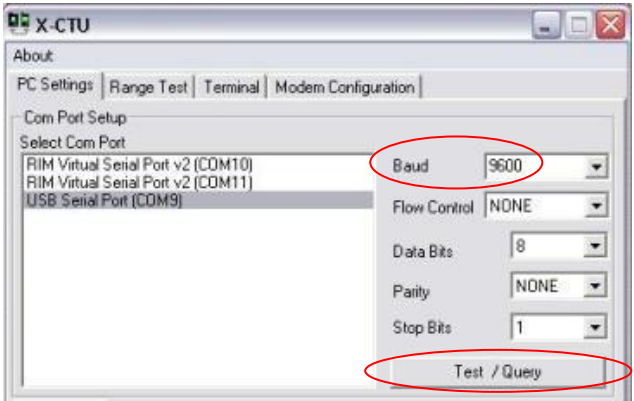

**Gambar A.1** Penyetingan baud rate

c. Mengklik *Read*, setelah data dari xbee keluar selanjutnya menyeting *[6] BD – Interface Data Rate* menjadi 6-57600. Apabila data xbee tidak keluar, mengklik *download new version* supaya data yang dibutuhkan lengkap.

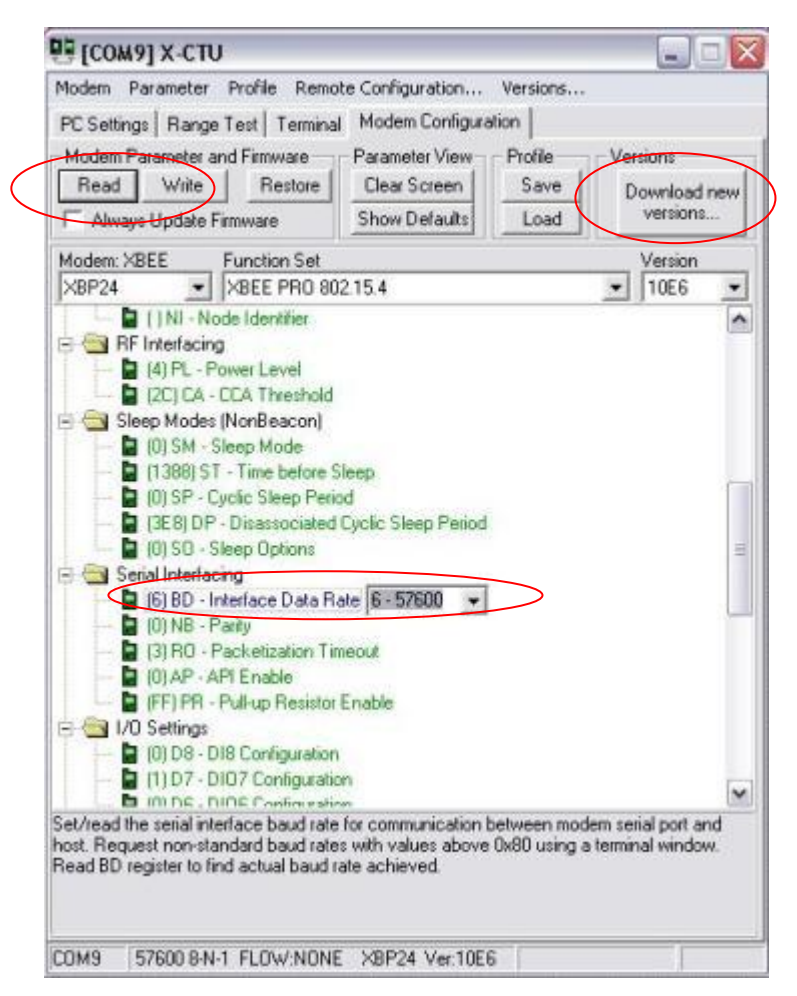

**Gambar A.2** penyetingan *Interface Data Rate*

d. Klik 57600 untuk menghubungkan xbee pada *baud rate* yang baru, kemudian klik *test/query*

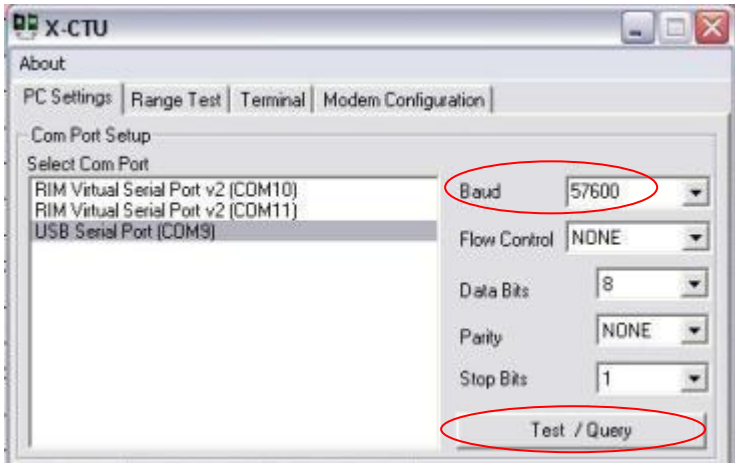

**Gambar A.3** Penyetingan *baud rate* baru

## **LAMPIRAN B**

**SOFTWARE DAN PENGETESAN SERVO**

Pengetesan *hardware* platform IMU menggunakan software arduino-1.0.

#### **1. Sketch pengetesan** *hardware*

File lampiran B  $\rightarrow$  Servo Software  $\rightarrow$  pengetesan\_min\_max

File lampiran B  $\rightarrow$  Servo Software  $\rightarrow$  pengetesan \_resolusi

File lampiran B  $\rightarrow$  Servo Software  $\rightarrow$  pengetesan \_waktudelay

#### **2. Sketch Platform**

a. Pitch File lampiran  $B \to$  Servo Software  $\to$  TA\_platform\_pitch b. Roll File lampiran B  $\rightarrow$  Servo Software  $\rightarrow$  TA\_platform\_roll c. Yaw

File lampiran B  $\rightarrow$  Servo Software  $\rightarrow$  TA\_platform\_yaw

d. Sumbu Z File lampiran B  $\rightarrow$  Servo Software  $\rightarrow$  TA\_platform\_Zaxis

## **LAMPIRAN C**

**GAMBAR TEKNIK PLATFORM**

# **LAMPIRAN D**

**SIMULINK**

1. Inersia IMU

Perhitungan inersia IMU mengasumsikan balok yang ideal dan massa terdistribusi merata pada komponen yang menjadi subjek perhitungan. Sistem sumbu dan penamaan mengikuti kebutuhan pada software simulink seperti pada gambar D.1.

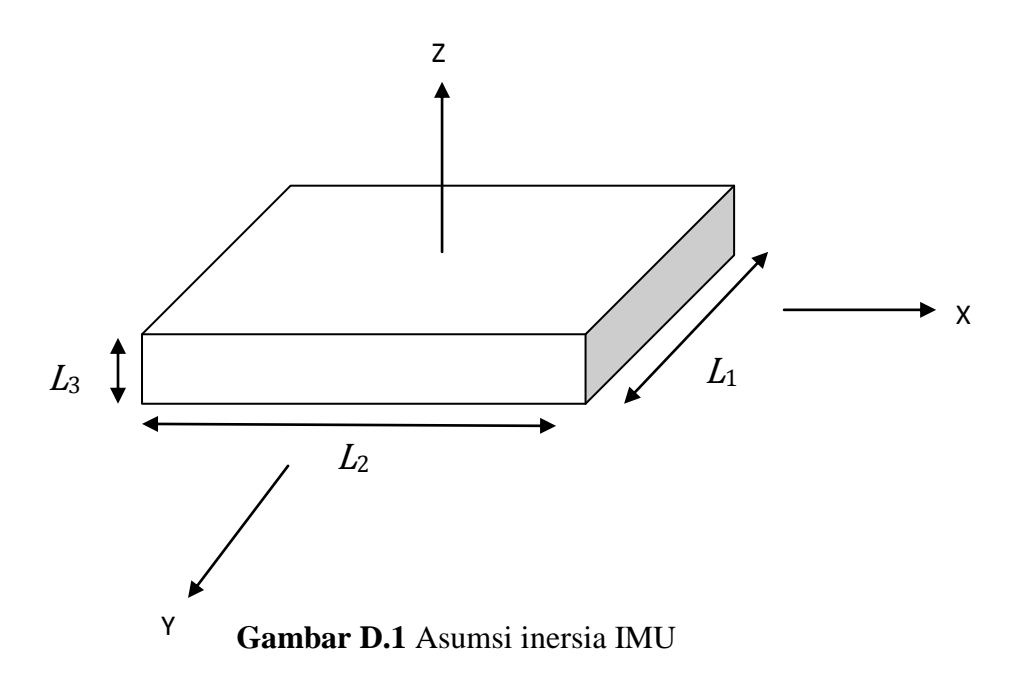

Nilai inersia memiliki rumus untuk masing-masing sumbu, yaitu:

$$
I_1 = \frac{1}{12}m(L_2^{2} + L_3^{2})
$$
  
\n
$$
I_2 = \frac{1}{12}m(L_1^{2} + L_3^{2})
$$
  
\n
$$
I_3 = \frac{1}{12}m(L_2^{2} + L_1^{2})
$$

| No | Komponen    | Berat   | (cm)<br>L1 | $L_2$ (cm) | $L_3$ (cm) |        |        |        |
|----|-------------|---------|------------|------------|------------|--------|--------|--------|
| 1. | Arduino Fio | 8 gram  | 6.5        | 2.5        | 0.15       | 4.18   | 28.18  | 32.33  |
| ۷. | Xbee        | 2 gram  | 3.3        | 2.4        | 0.2        | 0.97   | 1.82   | 2.78   |
| J. | Baterai     | 19 gram | 3.4        | 5.2        | 0.3        | 42.96  | 18.45  | 61.12  |
| 4. | Razor 9 DOF | 8 gram  |            | 2.7        | 0.15       | 4.88   | 16.68  | 21.53  |
| C. | Body        | 43 gram |            |            | 2.5        | 251.73 | 197.98 | 404.92 |

**Tabel D.1 perhitungan inersia komponen IMU**

Untuk inersia akibat jarak digunakan asumsi titik [0 0 0] berada pada titik pusat bidang permukaan atas IMU. Ilustrasikan dapat dilihat pada gambar D.2

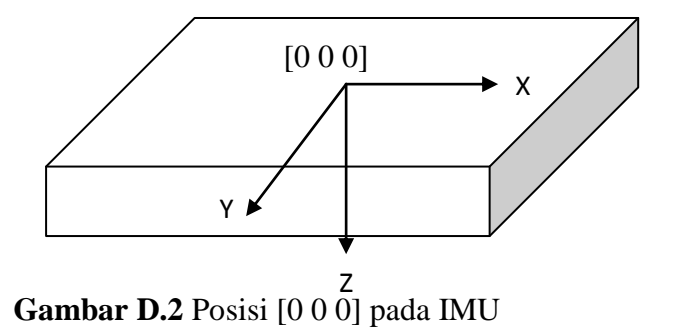

Nilai inersia akibat jarak memiliki rumus

 $I=mr^2$ 

Di mana *r* adalah jarak komponen dari titik [0 0 0]. Simbol pada perhitungan tabel D.2. Simbol R1 adalah jarak komponen pada sumbu X. Simbol R2 adalah jarak komponen pada sumbu Y. Simbol R3 adalah jarak komponen pada sumbu Z.

| Tabel Dig mersia jaran mire |             |         |            |            |            |          |          |          |
|-----------------------------|-------------|---------|------------|------------|------------|----------|----------|----------|
| No                          | Komponen    | Berat   | $R_1$ (cm) | $R_2$ (cm) | $R_3$ (cm) | $I_{R1}$ | $I_{R2}$ | $I_{R3}$ |
| $\cdot$                     | Arduino Fio | 8 gram  | .          |            | 0.4        | 23.12    |          | 1.28     |
| <u>L.</u>                   | Xbee        | 2 gram  | 1.7        |            | $0.5\,$    | 5.78     |          | 0.5      |
| J.                          | Baterai     | 19 gram |            |            |            |          |          | 76       |
| 4.                          | Razor 9 DOF | 8 gram  | <b>1.</b>  |            | $0.5\,$    | 23.12    |          |          |
| J.                          | Body        | 43 gram |            |            | 1.2        |          |          | 61.92    |

**Tabel D.2 inersia jarak IMU**

Tabel D.3 menunjukkan total inersia IMU.

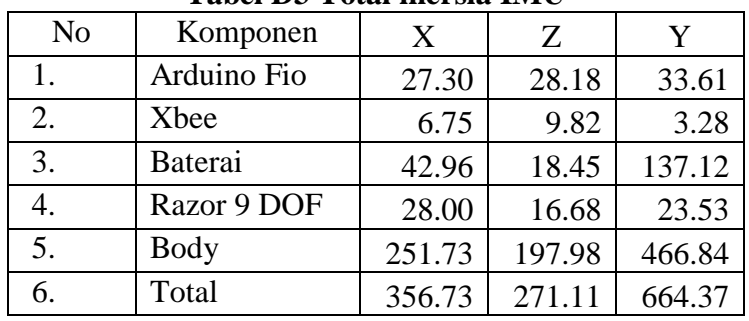

#### **Tabel D3 Total inersia IMU**

2. Platform

Berikut ini nilai dan ketentuan yang digunakan pada simulasi platform pada tugas akhir ini.

| N <sub>0</sub> | <b>Blok</b> | Komponen    |                 | <b>Translated</b>      |                    |                          |
|----------------|-------------|-------------|-----------------|------------------------|--------------------|--------------------------|
|                |             | <b>Blok</b> | <b>Nama</b>     | Nilai input            | <b>Satuan</b>      | from<br>origin           |
| $\mathbf{1}$   | Triangle    | Triangle    | Mass            | 90                     | gram               |                          |
|                |             |             | inertia         | [356.73 0 0;0 271.11]  | $\text{gram.cm}^2$ |                          |
|                |             |             |                 | 0;00664.37]            |                    |                          |
|                |             |             | CG              | [000]                  | cm                 | world                    |
|                |             |             | CS <sub>1</sub> | [2.31 0 0]             | cm                 | CG                       |
|                |             |             | CS <sub>2</sub> | $[-1.15520]$           | cm                 | CG                       |
|                |             |             | CS <sub>3</sub> | $[-1.155 - 20]$        | cm                 | CG                       |
| $\overline{2}$ | Pitch bar   | Pitch bar   | mass            |                        | gram               |                          |
|                |             |             | inertia         | [69.12 0 0;0 69.12     | $\text{gram.cm}^2$ |                          |
|                |             |             |                 | 0;000]                 |                    |                          |
|                |             |             | CG              | $[5.5150 - 4.628]$     | cm                 | CS <sub>1</sub>          |
|                |             |             | CS <sub>1</sub> | [000]                  | cm                 | Adjoining                |
|                |             |             | CS <sub>2</sub> | $[11.0310 - 9.256]$    | cm                 | CS <sub>1</sub>          |
| 3              | Servo 1     | Servo 1 arm | mass            | 3                      | gram               |                          |
|                |             |             | inertia         | [0.5625 0 0; 0 0.5625] | $\text{gram.cm}^2$ |                          |
|                |             |             |                 | 0;000]                 |                    |                          |
|                |             |             | CG              | [000.75]               | cm                 | CS <sub>2</sub>          |
|                |             |             | CS <sub>1</sub> | [0 0 1.5]              | cm                 | CS <sub>2</sub>          |
|                |             |             | CS <sub>2</sub> | [000]                  | cm                 | Adjoining                |
| 5              | Servo 1     | Ground      | Location        | $[13.3410 - 7.756]$    | cm                 |                          |
| 6              | Servo 1     | Machine     | Gravity         | [009.81]               | $m/s^2$            |                          |
|                |             | Environment | vector          |                        |                    |                          |
| 7              | Roll 1 bar  | Roll 1 bar  | mass            | $\overline{4}$         | gram               | $\overline{\phantom{0}}$ |
|                |             |             | inertia         | [69.12 0 0;0 69.12     | $\text{gram.cm}^2$ | $\overline{\phantom{0}}$ |

**Tabel D.2 input simulasi platform pada simulink**

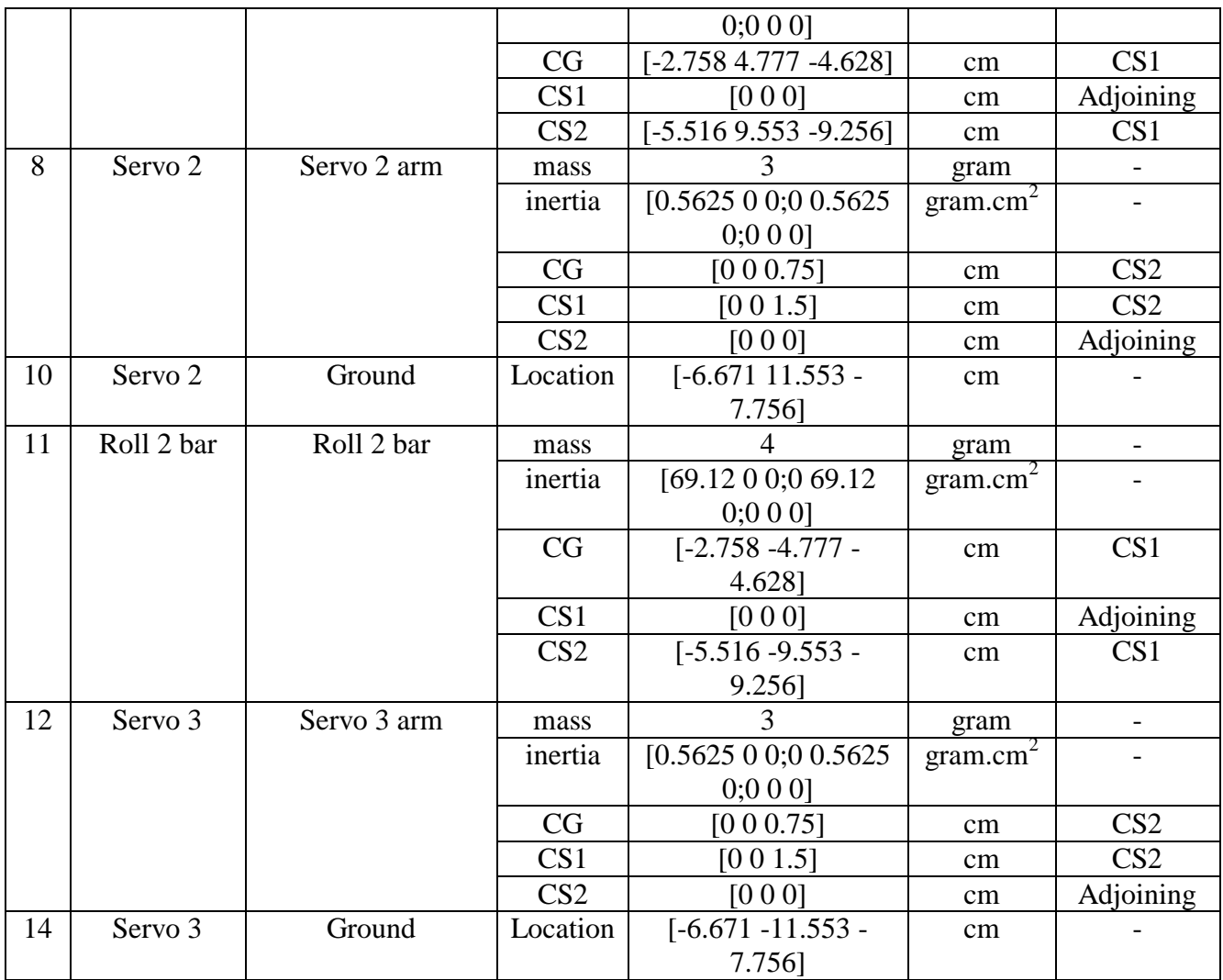

### 3. Blok *Motion Driver*

*Motion Driver* bisa didownload di:

http://www.mathworks.com/matlabcentral/fileexchange/27589-motion-

driver-for-simmechanics

File yang digunakan adalah *Motion Driver With Displacement Input*.

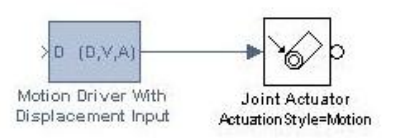

**Gambar D.3** Motion Driver

## Klik kanan lalu memilih pilihan *look under mask* pada motion driver maka didapatkan

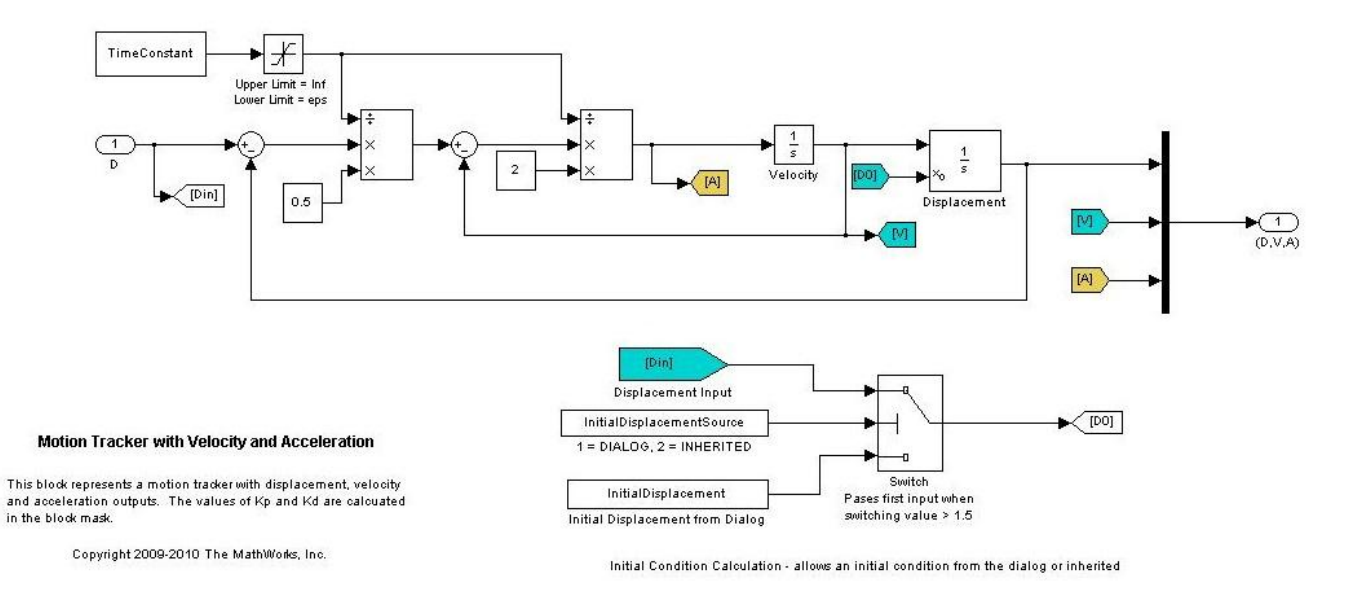

**Gambar D.4** Subsystem Motion Driver

## **LAMPIRAN D**

**BERKAS SIDANG**